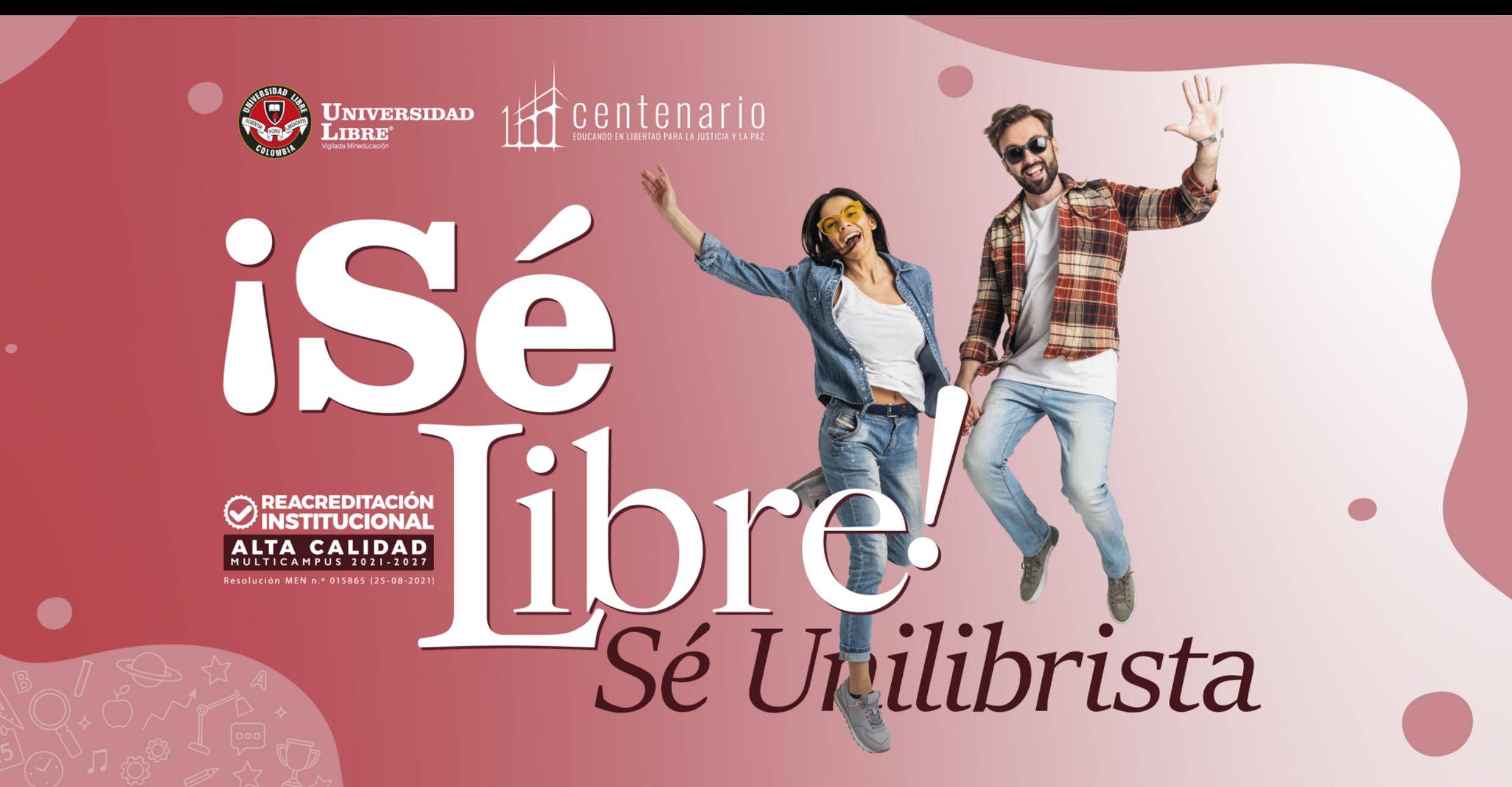

Línea gratuita nacional: 01 8000 180560 [ ] @unilibrebogota | D @unilibrebog | D Canal Unilibre | O ulibrebogota

 $\mid$  www.unilibre.edu.co $\dot{\approx}$   $\mid$ 

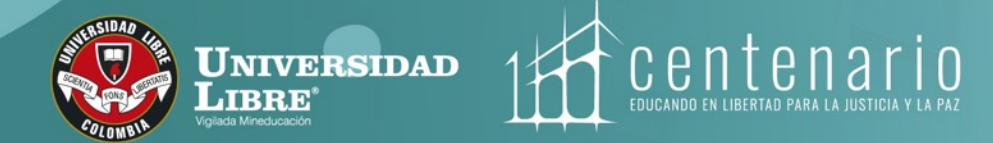

## **ELECCIONES 2023 ESTUDIANTES Instructivo de votación**

- **Consejo Directivo Seccional,**
- **Consejo Académico Seccional y**
- **Comités de Unidad Académica de Facultad**

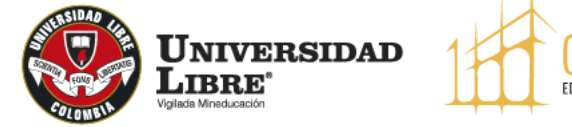

centenario

### **Estudiantes**

*i*SéLibre!

El sistema electoral de la Universidad Libre se habilitará para estudiantes el 15 de marzo de 2023 de 8:00 a. m. a 8:00 p. m.

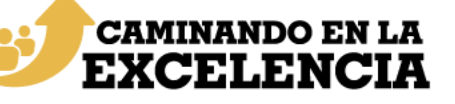

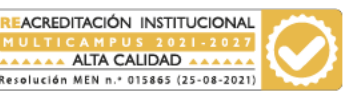

El Estudiante debe ingresar al<br>SISTEMA ELECTORAL DE LA SISTEMA ELECTORAL DE LA UNIVERSIDAD LIBRE en la URL

**https://sedul.unilibre.edu.co**

Para ingresar a la votación escanea el siguiente código QR. Deberá utilizar las credenciales del sistema académico SINU.

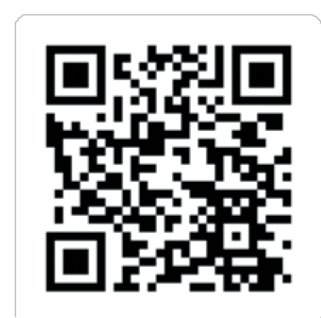

**CAMINANDO EN LA** 

EXCELENCIA

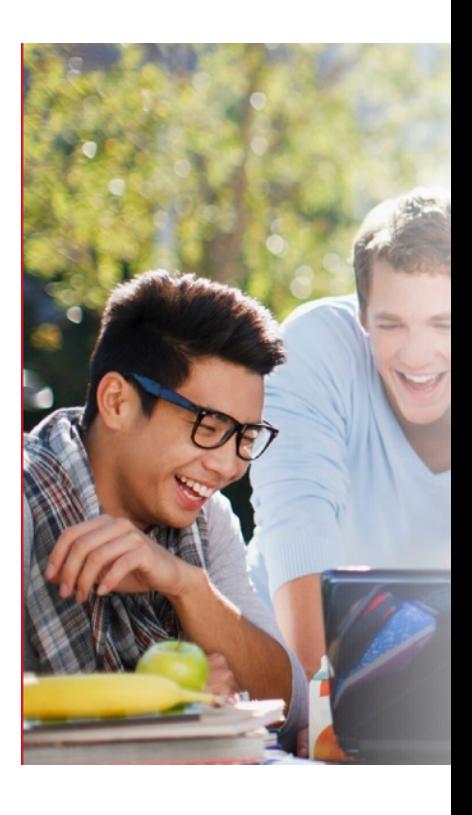

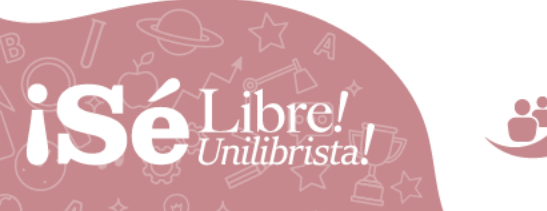

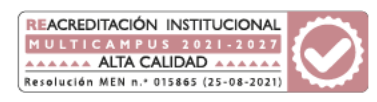

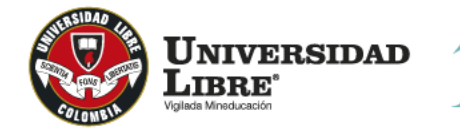

 $\delta$ centenario EDUCANDO EN LIBERTAD PARA

2. El sistema le mostrará al estudiante la pestaña con las ELECCIONES DISPONIBLES para votar, luego debe dar clic al botón INGRESAR. El estudiante visualizará en la pantalla la tarjeta electoral seleccionada.

#### PORTAL ELECTORAL

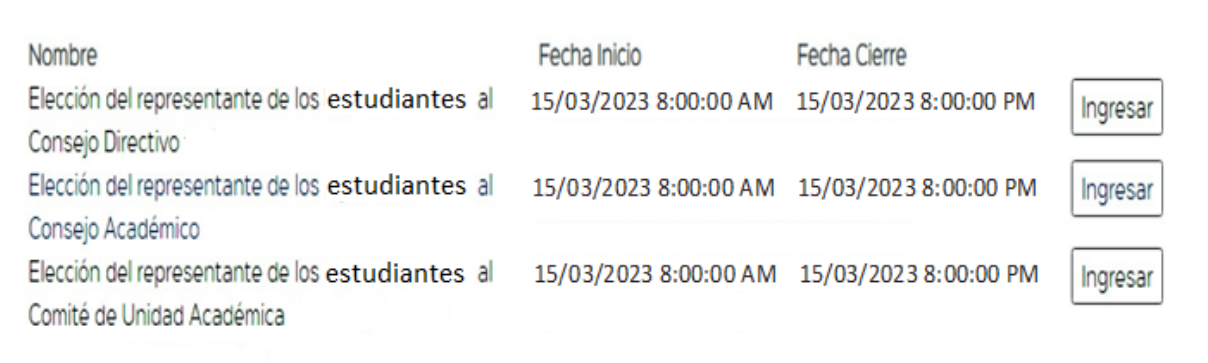

*iSéLibre!* 

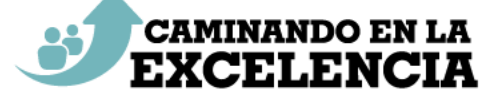

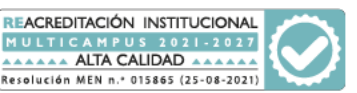

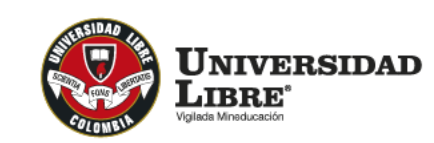

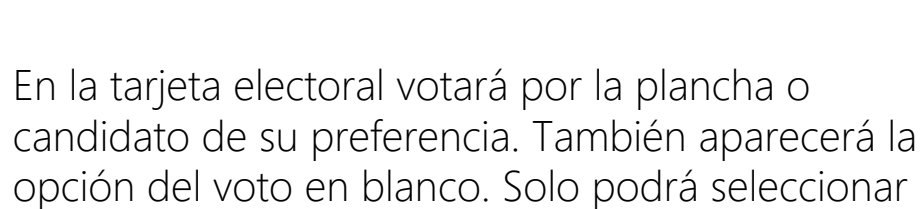

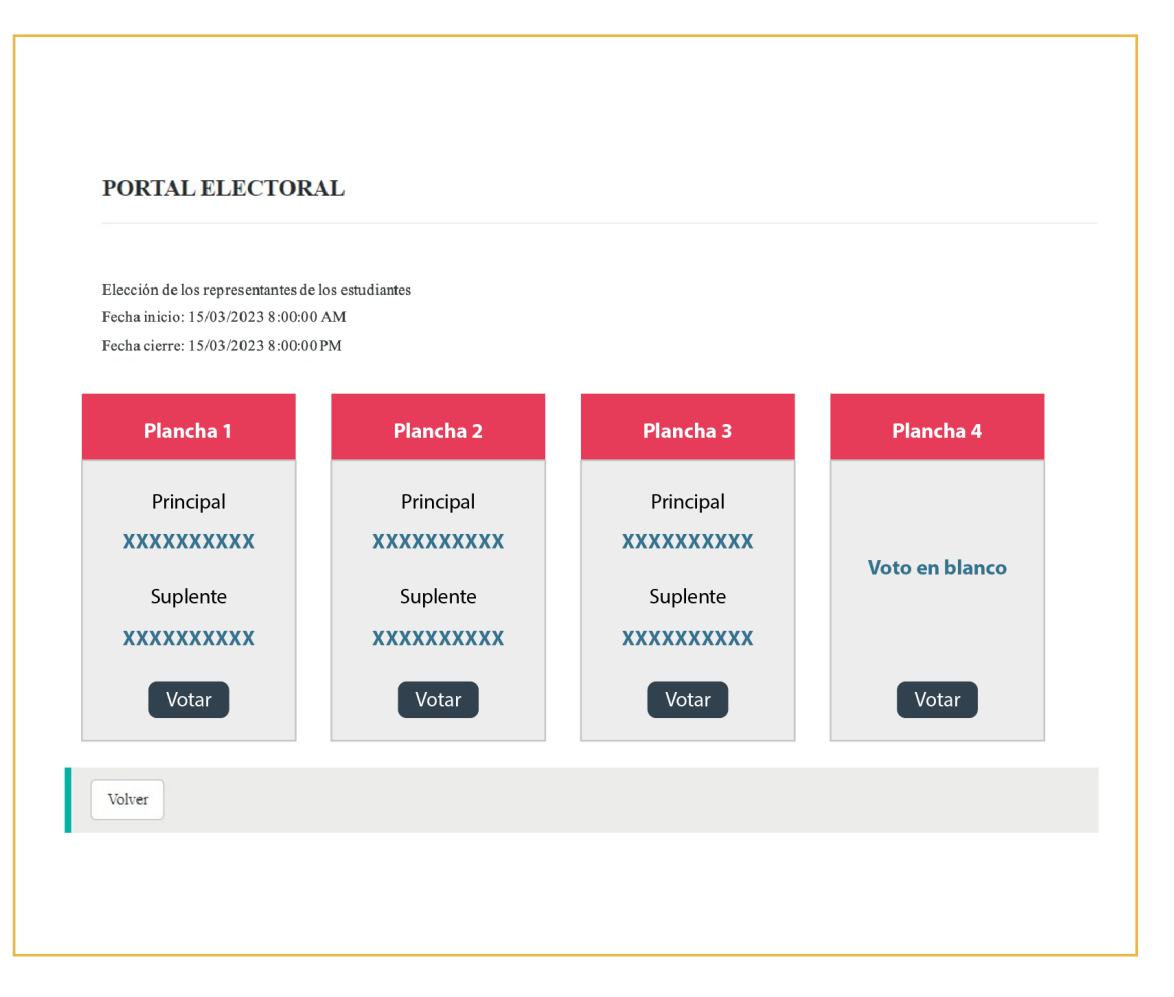

Centenario Bienestar

EDUCANDO EN LIBERTAD PARA LA JUSTICIA Y LA PAZ

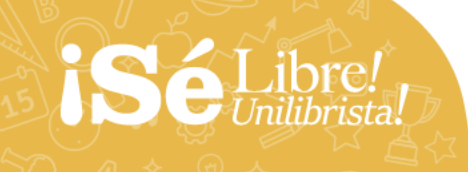

una casilla.

**3.**

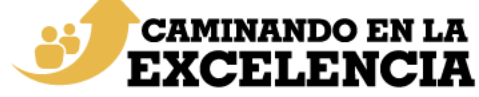

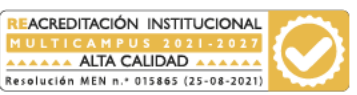

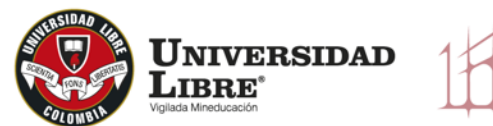

PORTAL ELECTORAL

`centenar EDUCANDO EN LIBERTAD PARA

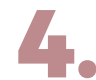

El sistema mostrará una página de<br>confirmación donde el estudiante r confirmación donde el estudiante podrá visualizar la plancha seleccionada, ahí se muestra un botón para confirmar el voto y otro para volver al tarjetón en caso que desee cambiar su voto.

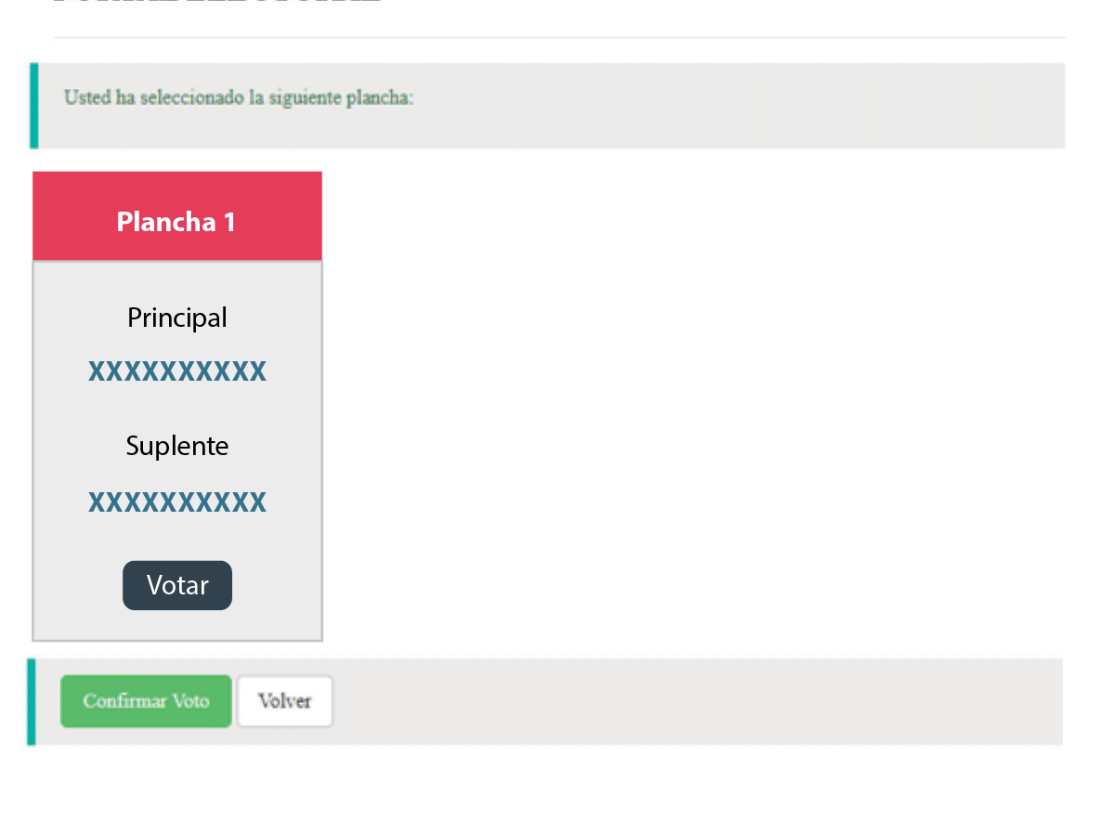

Librel

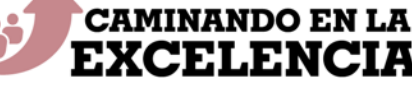

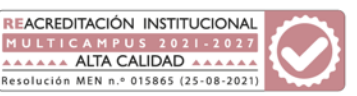

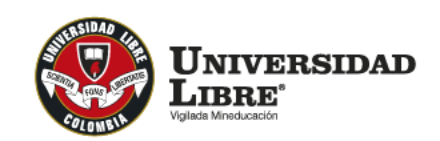

PORTAL ELECTORAL

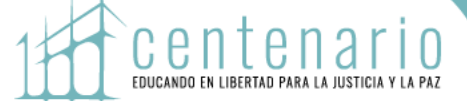

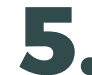

Una vez que dé clic en 'Confirmar voto', el 5. Una vez que dé clic en 'Confirmar voto', el<br>estudiante ya no podrá hacer ninguna corrección o cambio de candidato, el voto será registrado y contabilizado por el sistema y la votación para esta tarjeta electoral habrá terminado. Para votar por otra de las tarjetas electorales disponibles, repita el proceso.

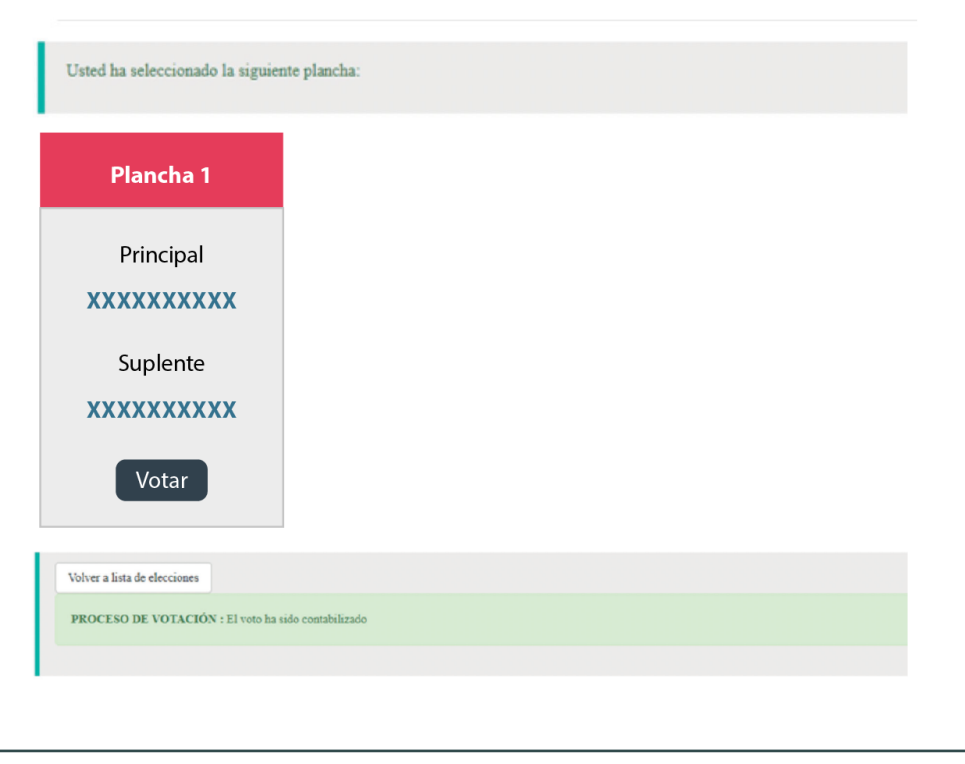

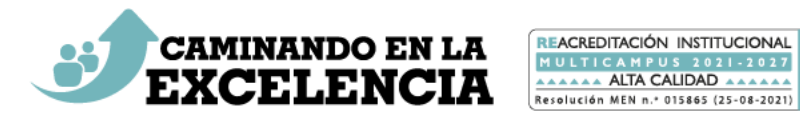

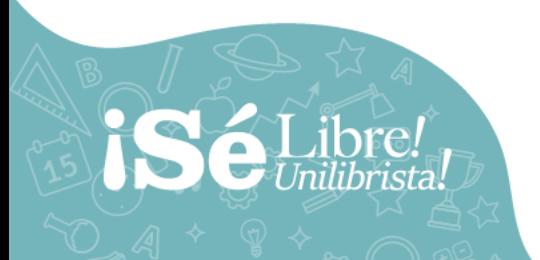

# años IQ22 - 2022

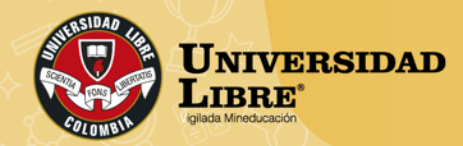

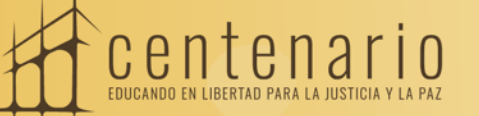

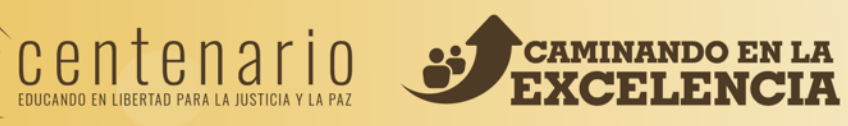

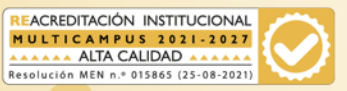